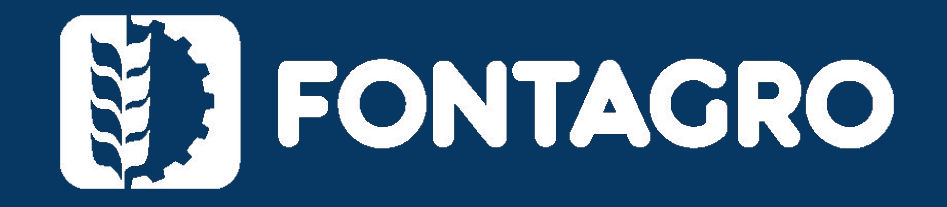

SECRETARIA TÉCNICA ADMINISTRATIVA MARZO 2024

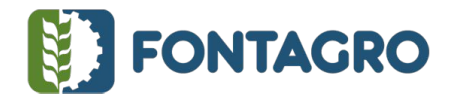

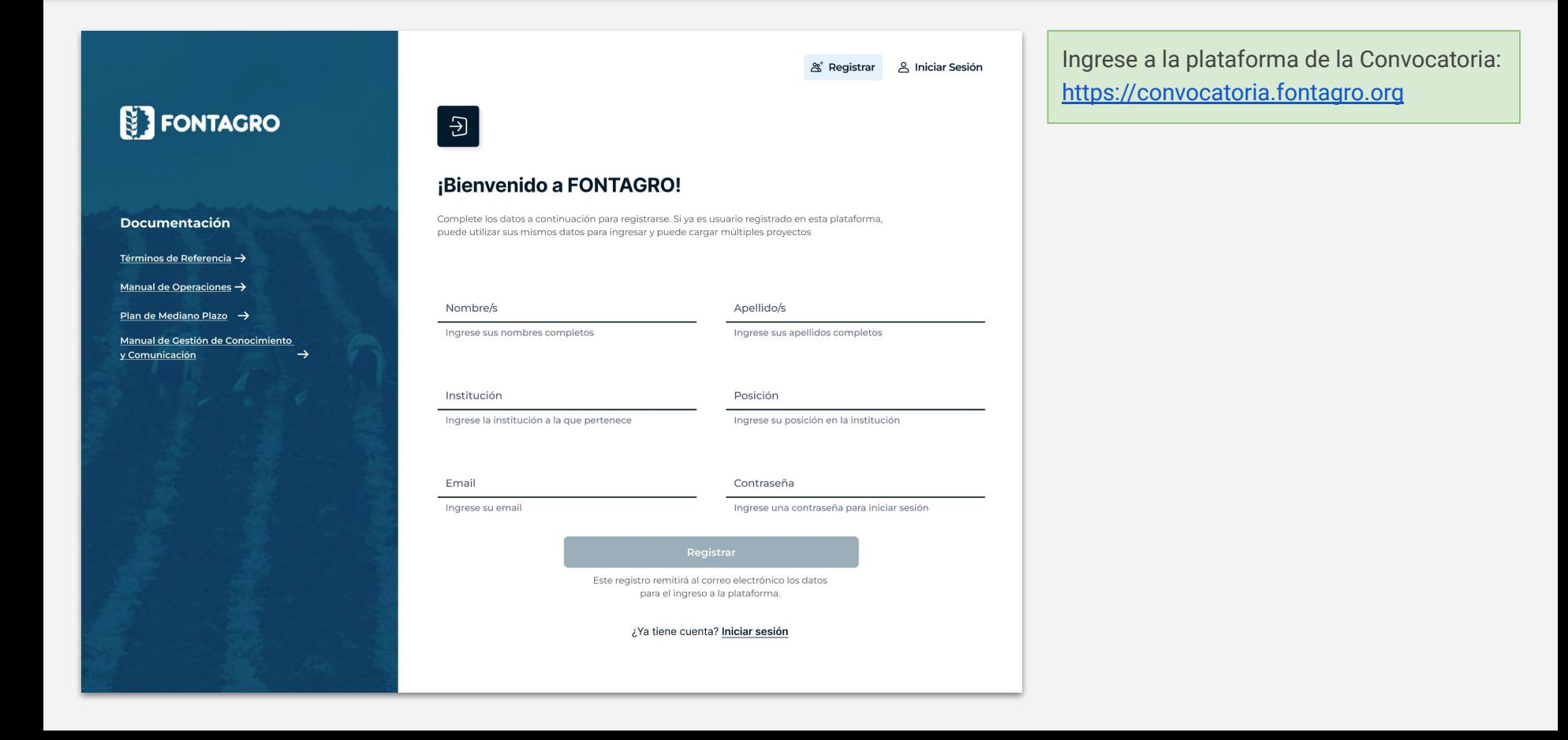

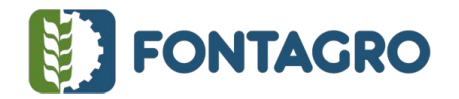

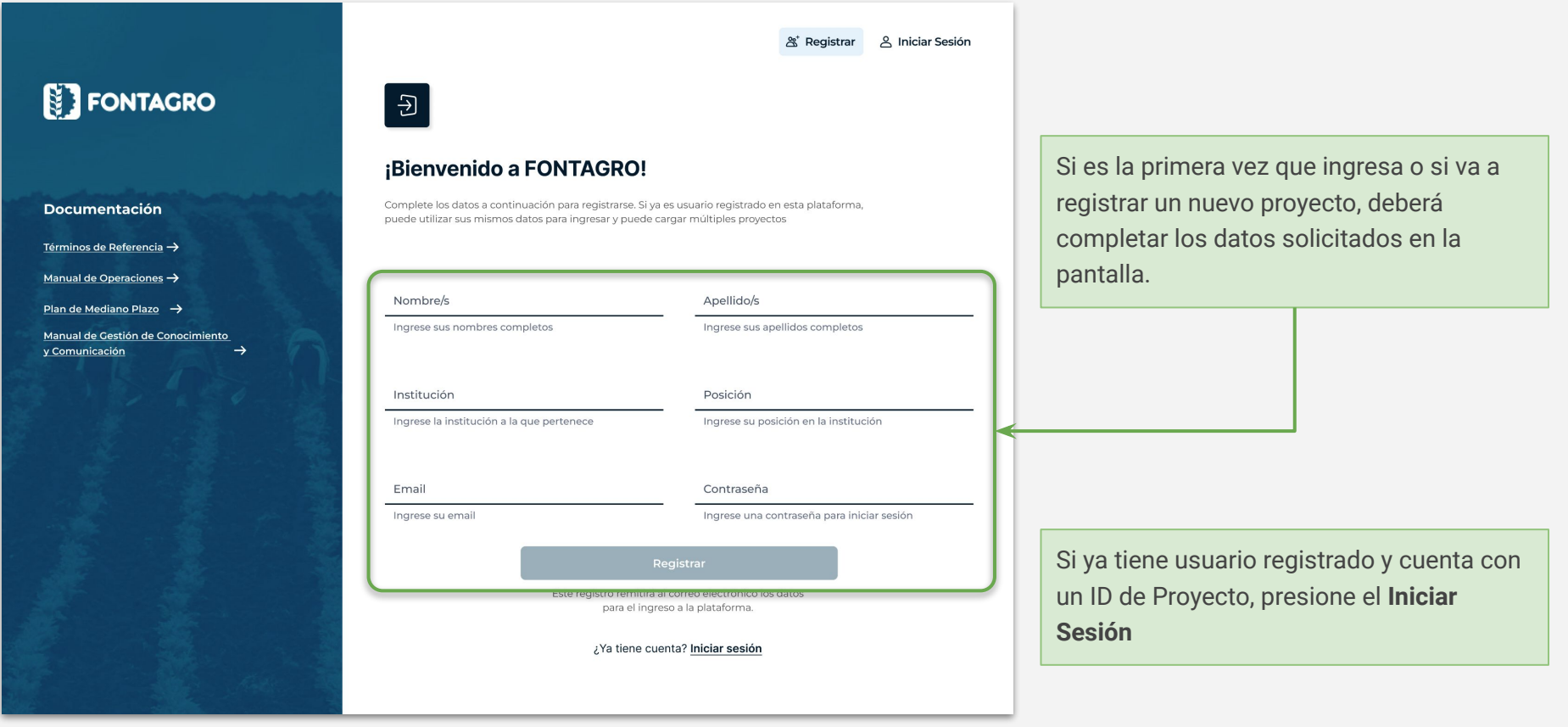

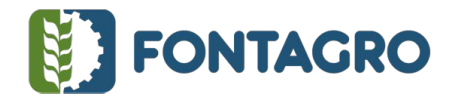

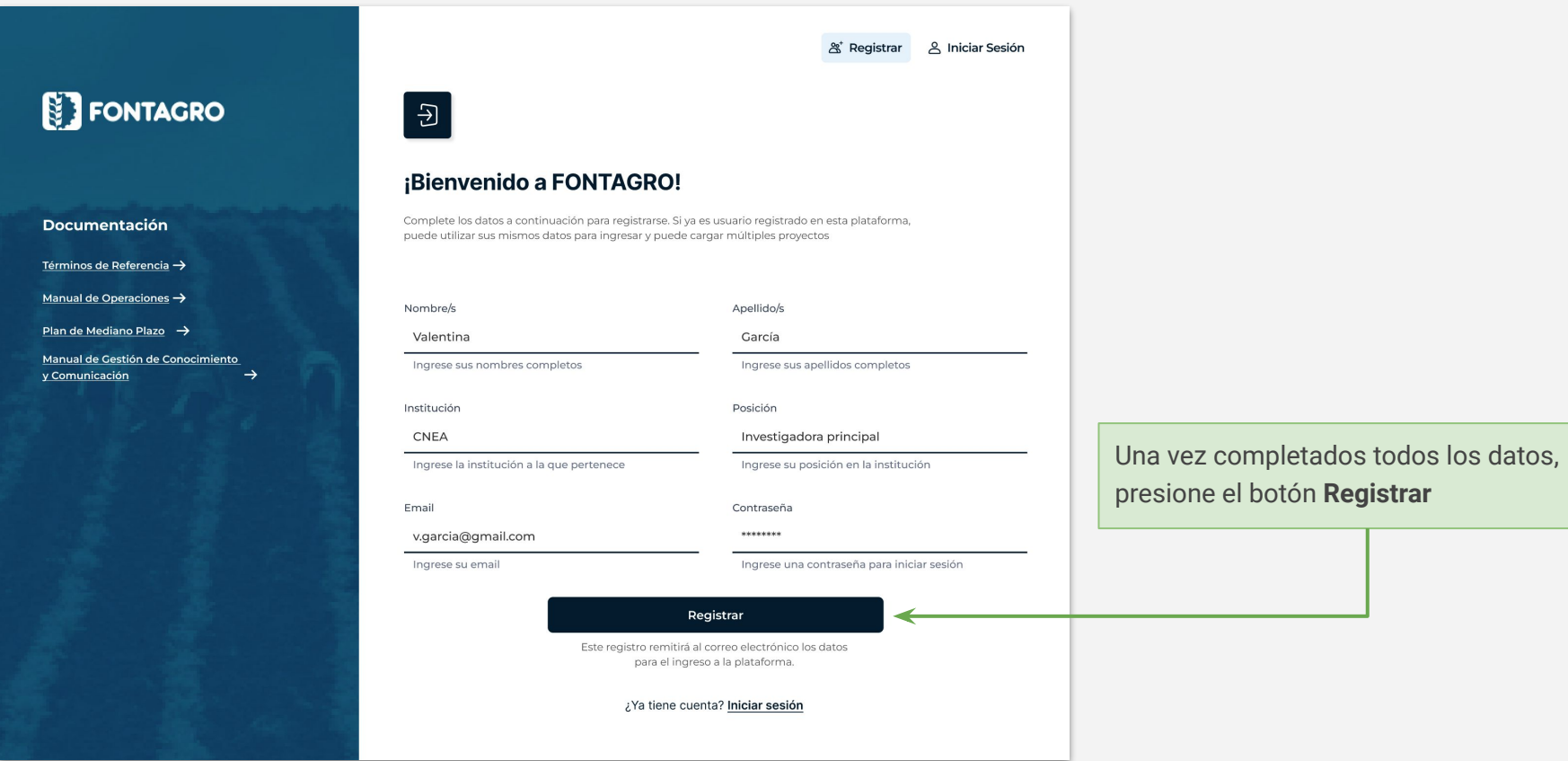

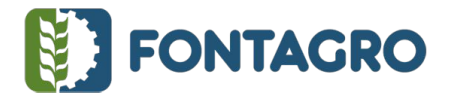

## **ET FONTAGRO**

#### ¡Cuenta creada con éxito!

#### Estimado/a [Nombre del Usuario],

Le damos una cordial bienvenida a FONTAGRO. Nos complace informarle que su cuenta ha sido creada exitosamente. Para facilitar su acceso a nuestra plataforma, hemos generado un ID de Proyecto exclusivo para usted.

24300 ID de provecto:

correousuario@gmail.com Email:

Recuerde que este ID de Proyecto es esencial para iniciar sesión en su cuenta. Debe utilizarlo junto con su dirección de email y contraseña para acceder a nuestra plataforma y registrar sus proyectos.

Ingrese a la plataforma con sus datos, haciendo clic en el siguiente enlace:

#### Iniciar sesión

Si tiene alguna pregunta o necesita asistencia, no dude en ponerse en contacto con nuestro equipo de soporte escribiendo a fontagro@fontagro.org. Estamos aquí para ayudarle en cualquier momento.

Gracias por su registro en el sistema de FONTAGRO.

Recibirá un correo electrónico confirmando la creación de su cuenta y el **ID de Proyecto** que deberá utilizar para ingresar a la plataforma y comenzar a cargar el proyecto.

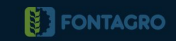

© 2024 FONTAGRO | www.fontagro.org

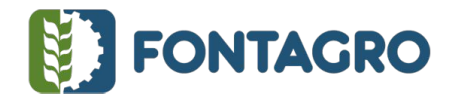

#### INSTRUCTIVO DE APLICACIÓN ELECTRÓNICA DE PROPUESTAS PARA LAS CONVOCATORIAS Y OTRAS INICIATIVAS  $\begin{bmatrix} 6 \end{bmatrix}$

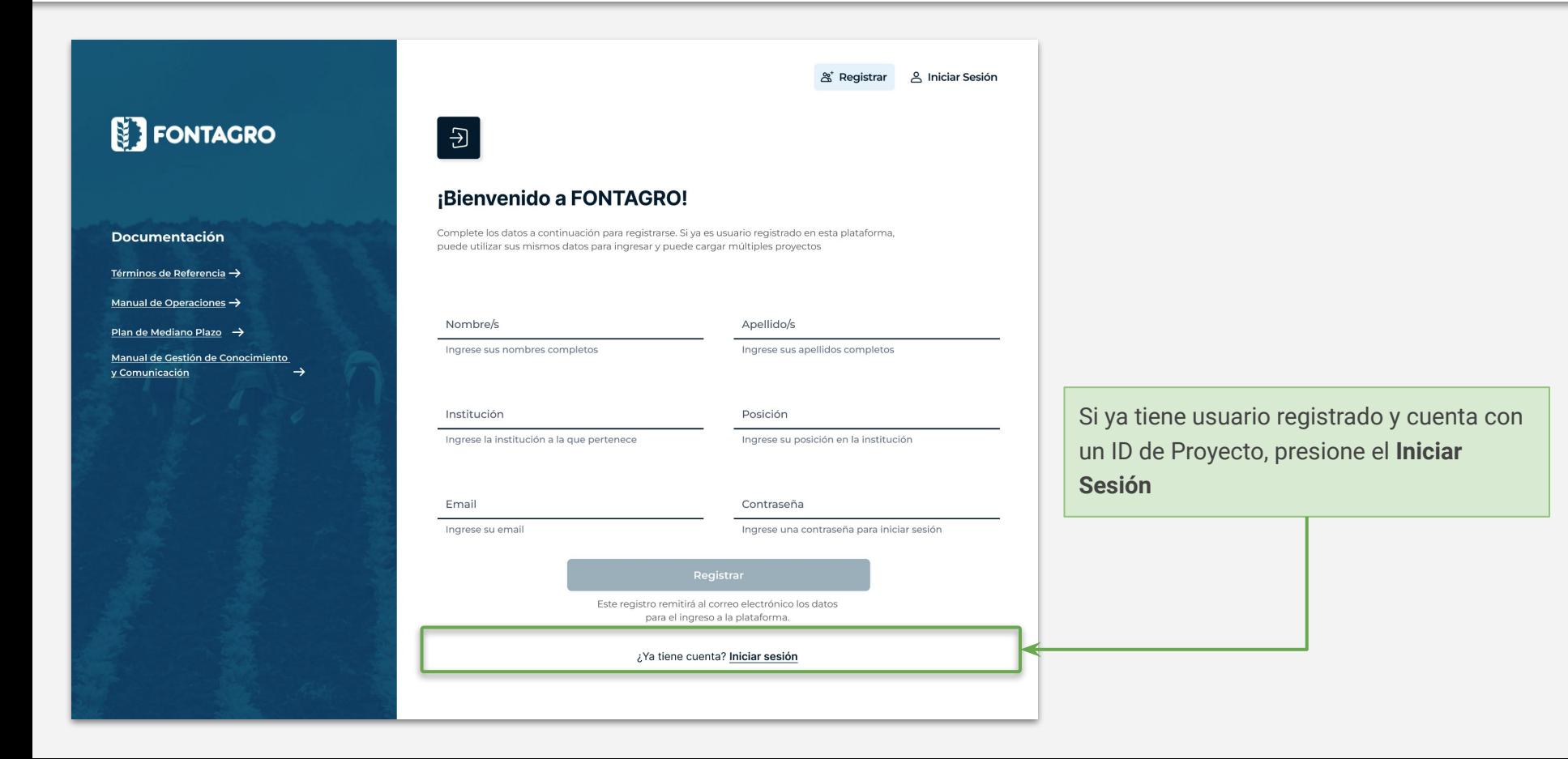

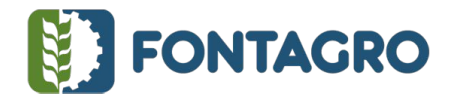

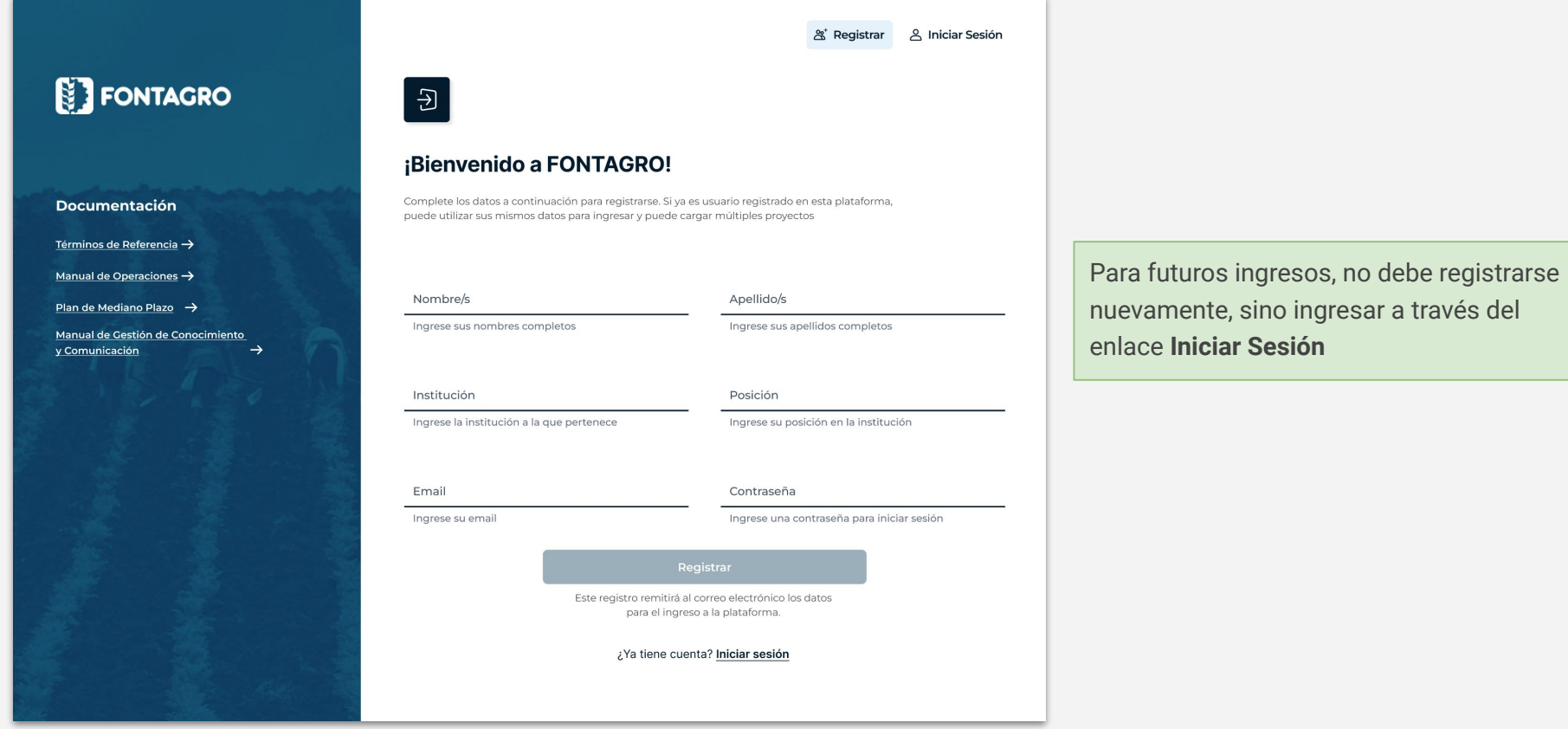

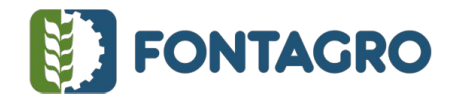

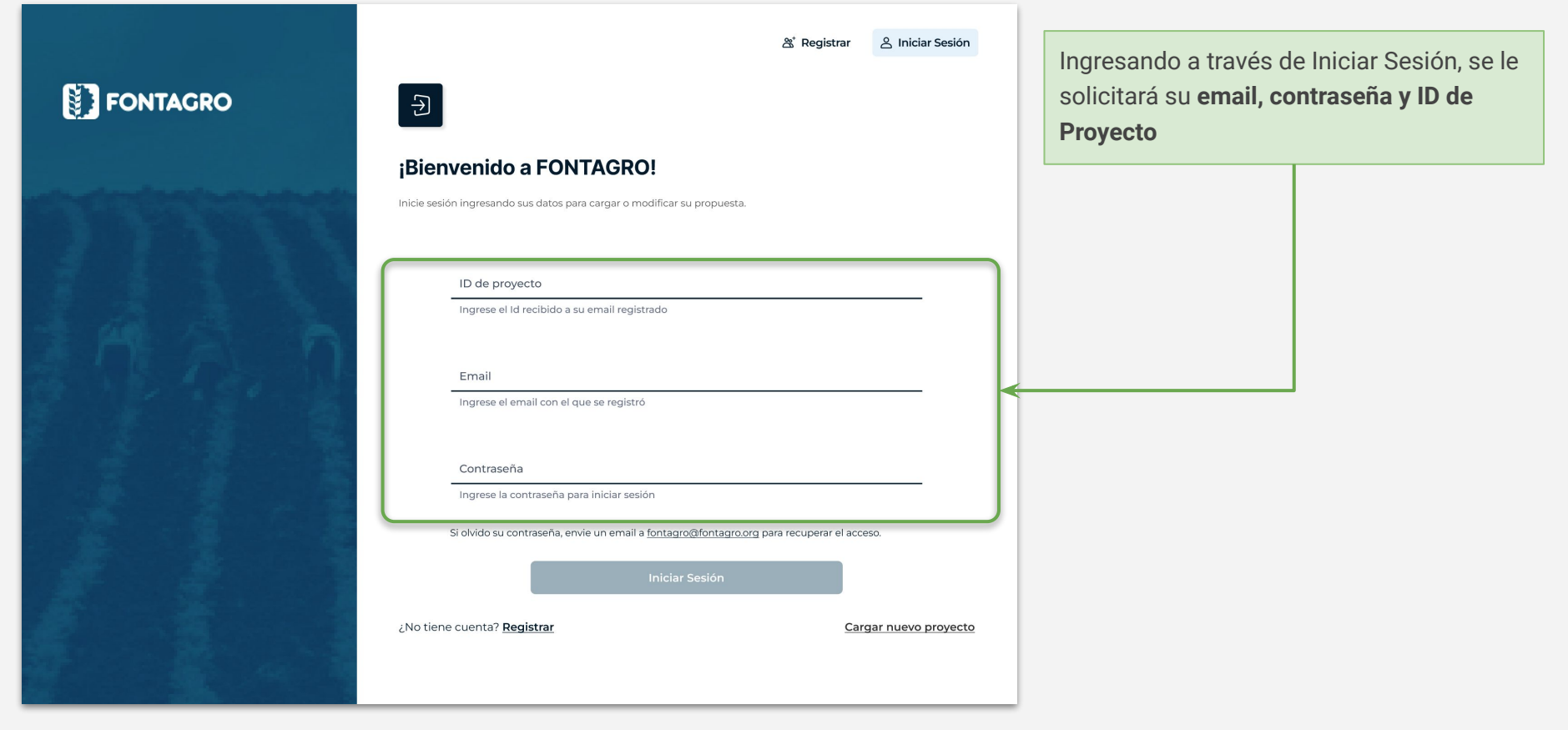

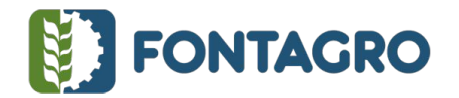

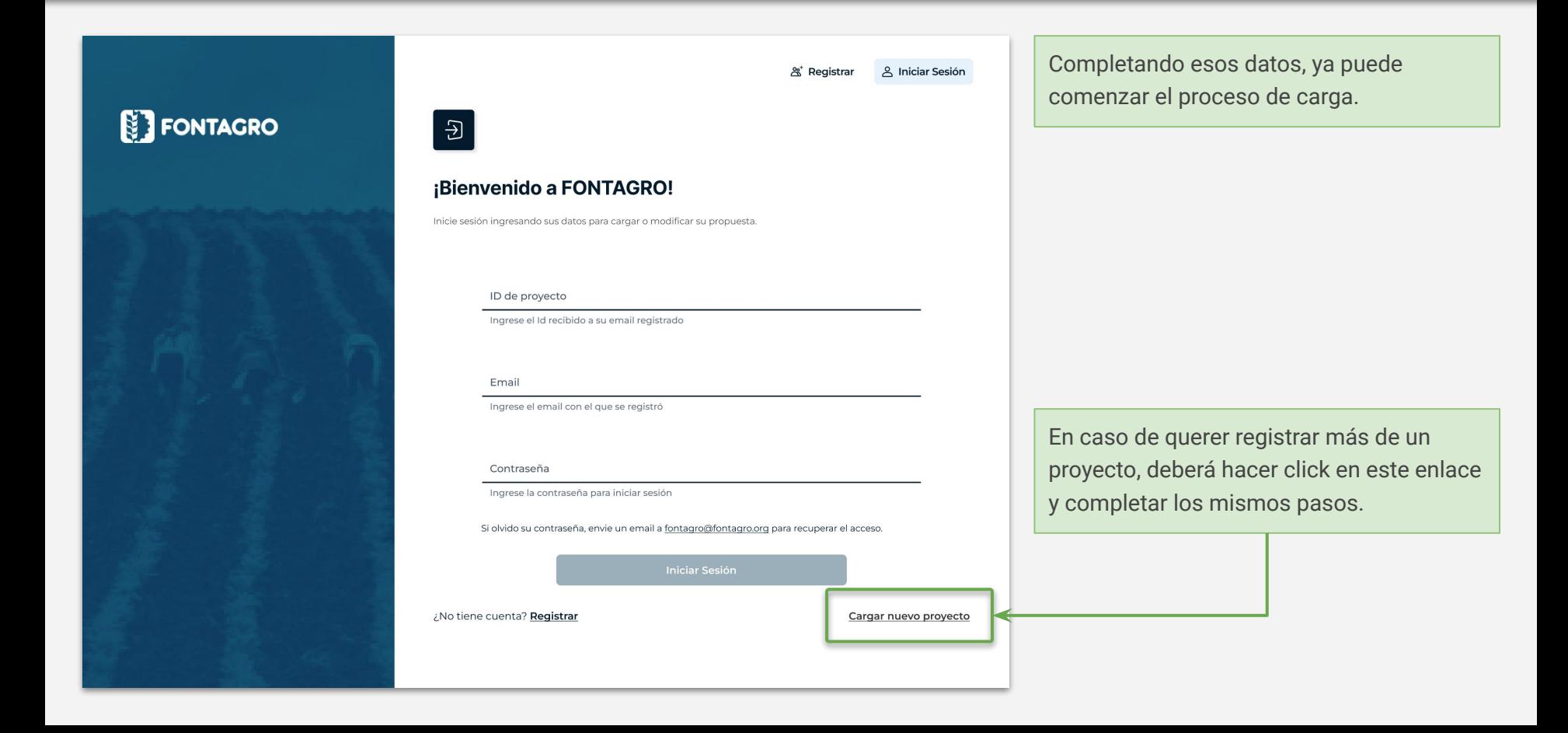

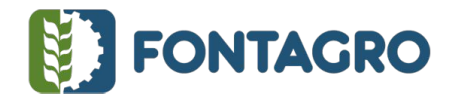

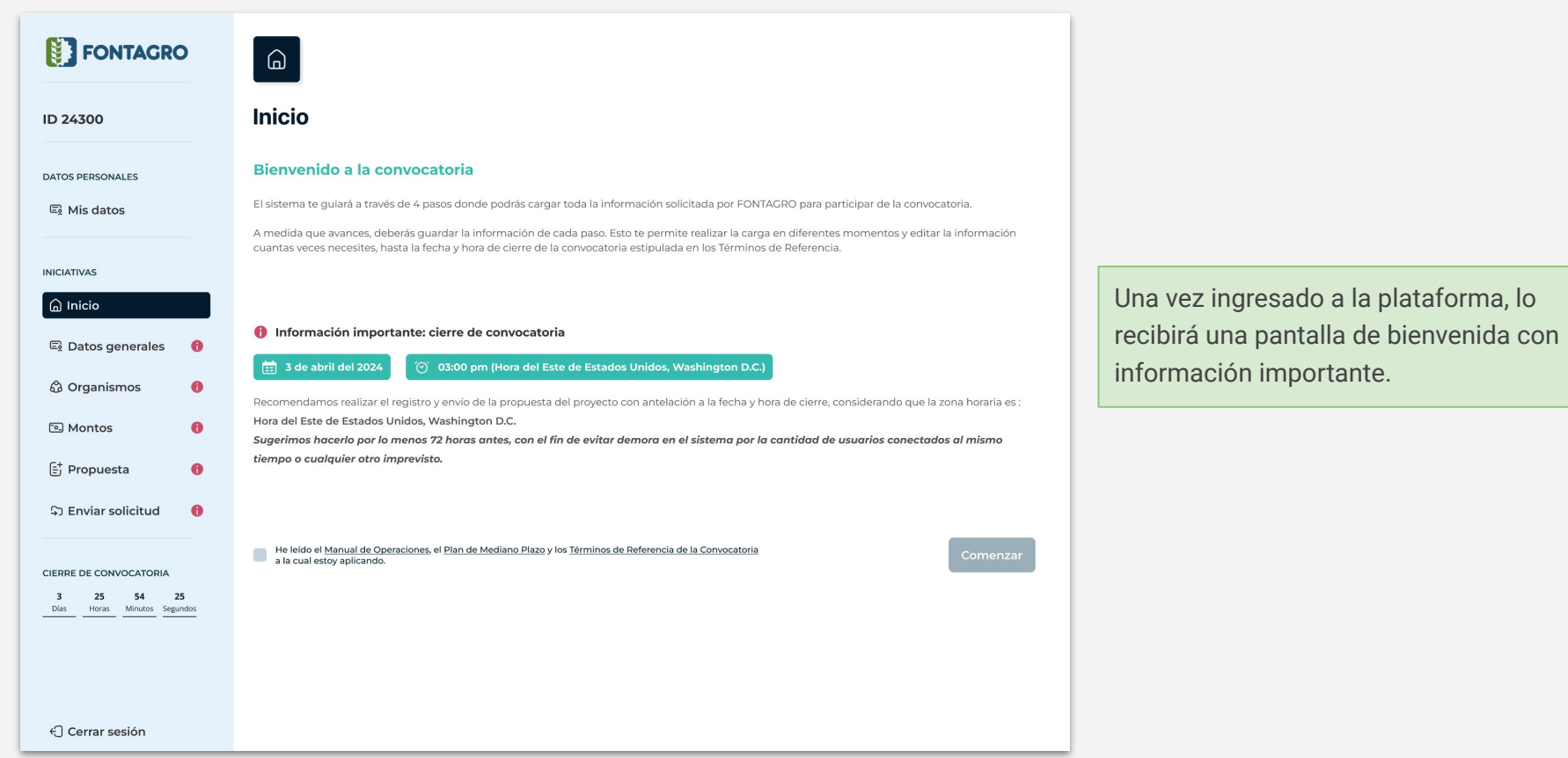

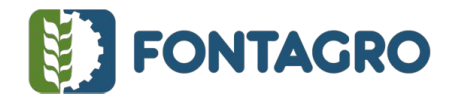

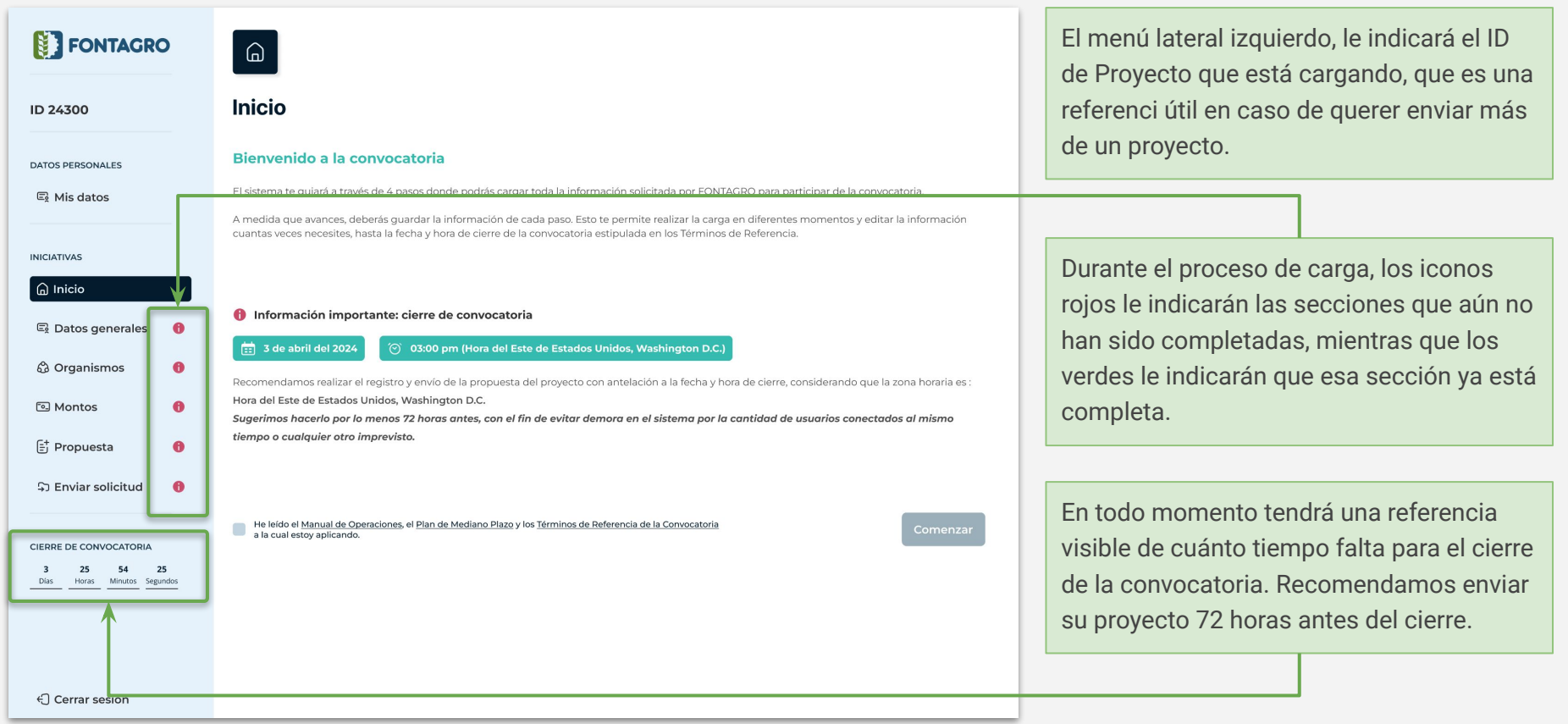

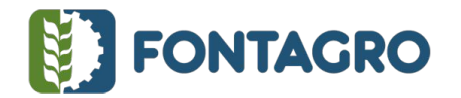

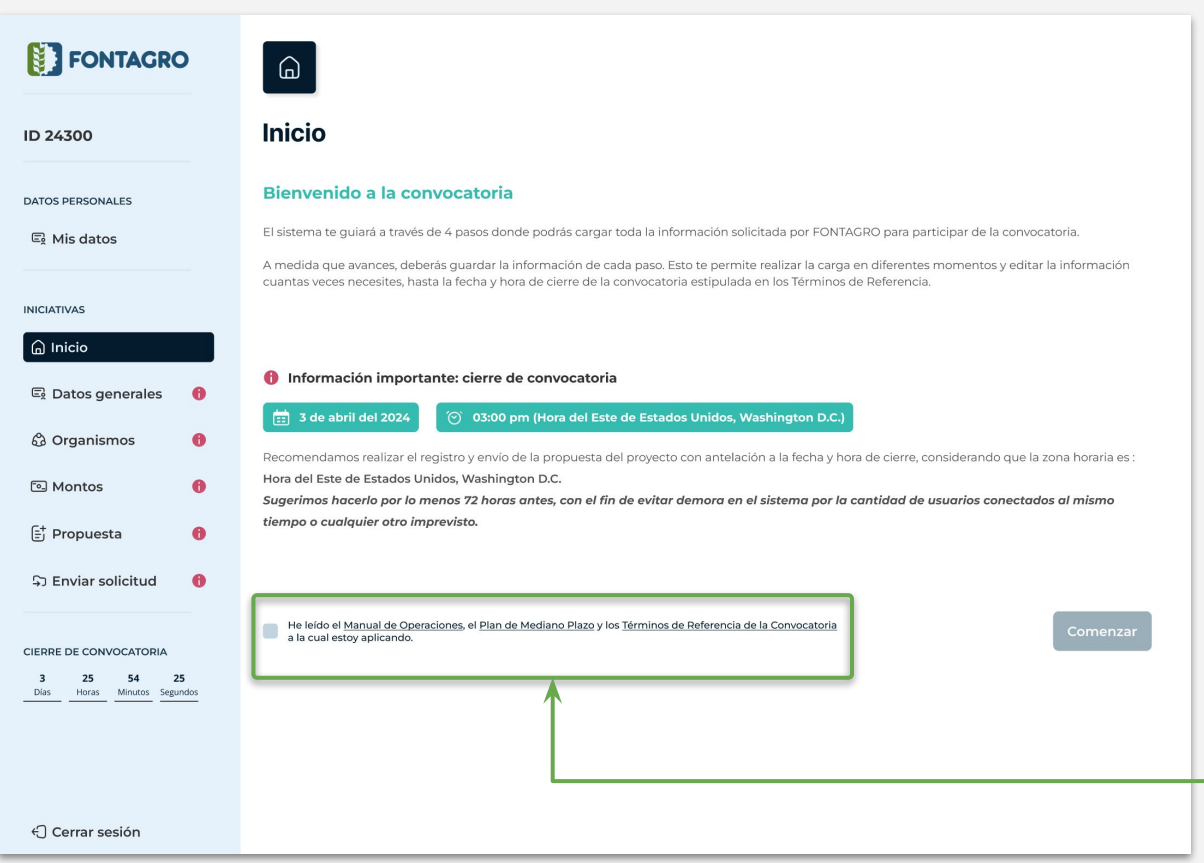

Para comenzar con la carga de proyecto, deberá seleccionar la casilla que indica *He leído el Manual de Operaciones, el Plan de Mediano Plazo y los Términos de Referencia de la Convocatoria a la cual estoy aplicando* y luego presionar el botón **Comenzar**

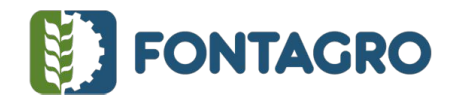

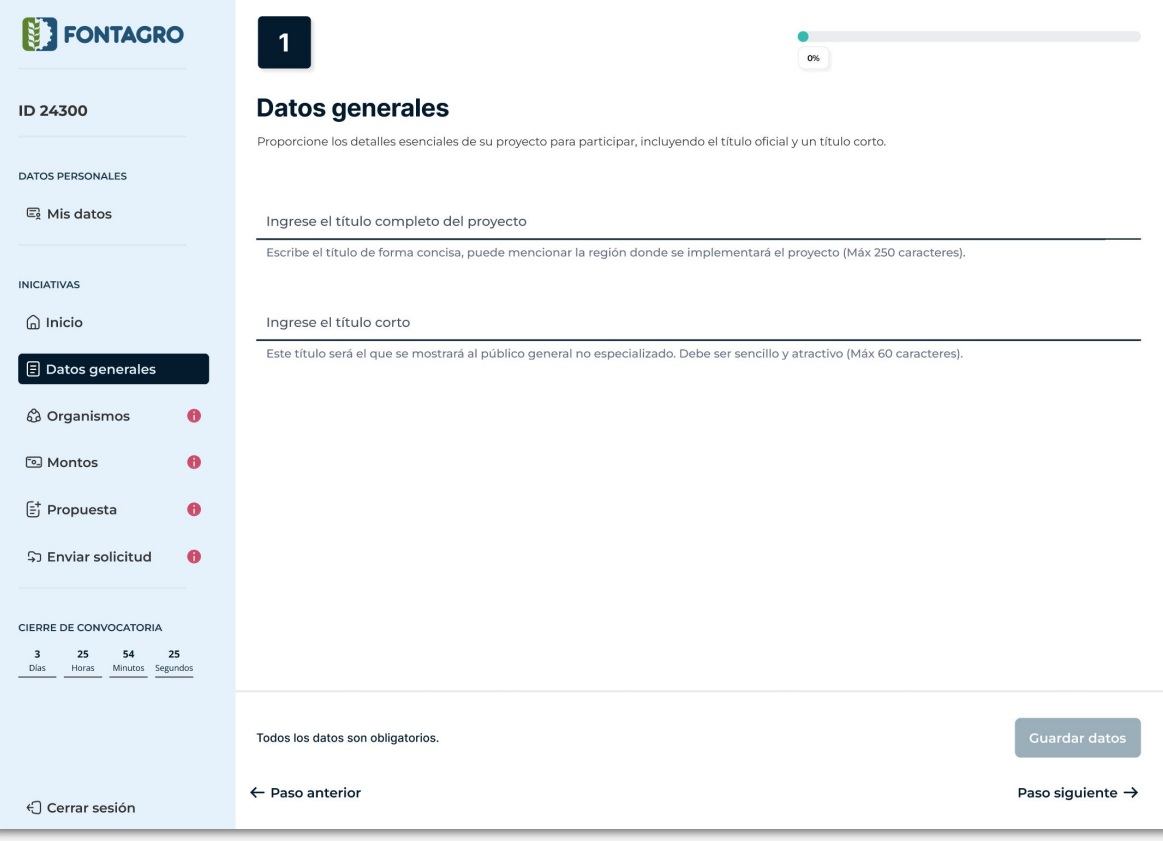

El sistema lo guiará a través de los pasos que se indican en la barra lateral izquierda, donde podrá cargar toda la información solicitada por FONTAGRO para participar de la convocatoria.

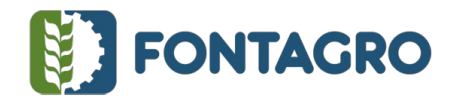

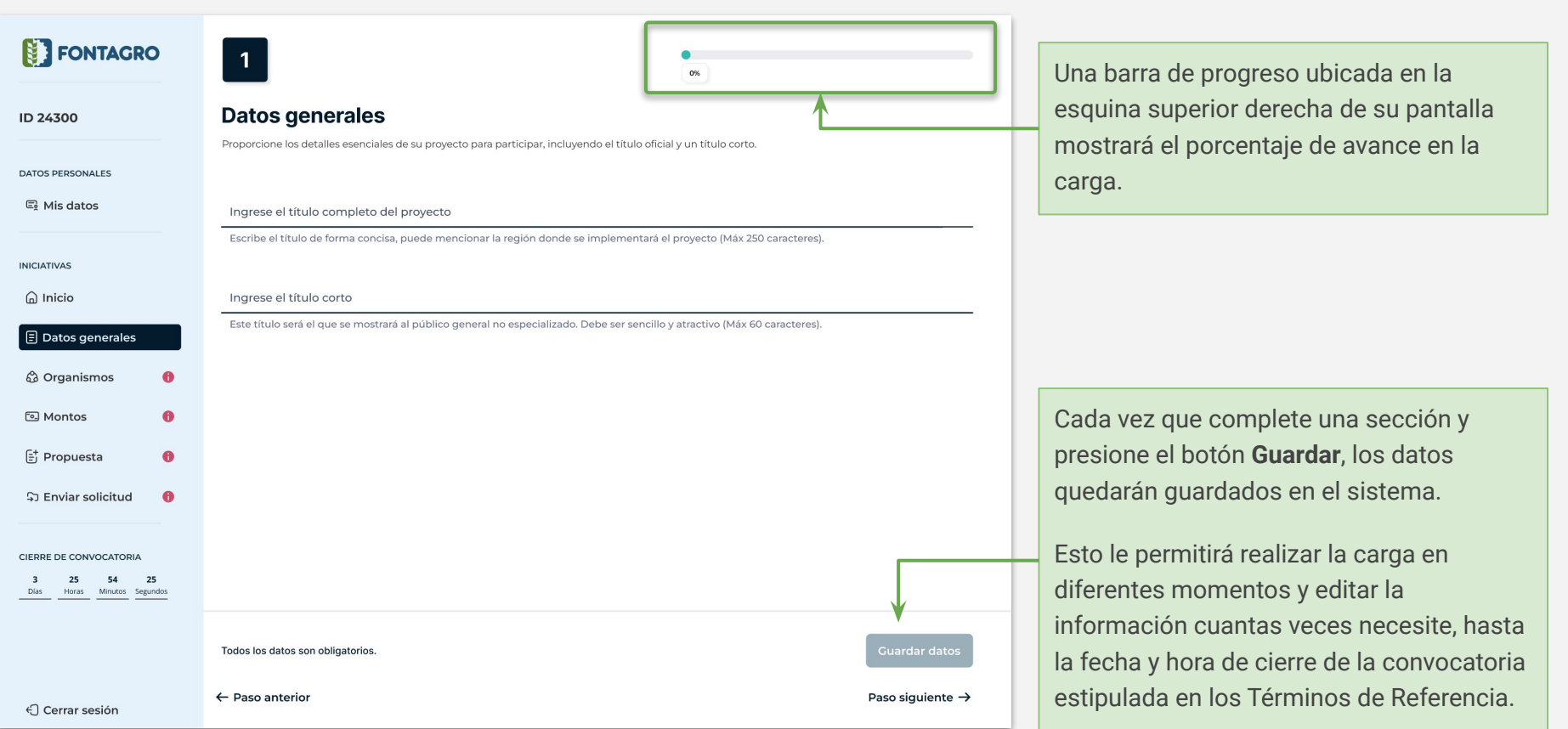

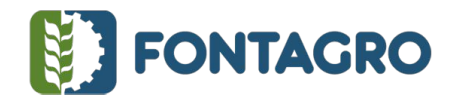

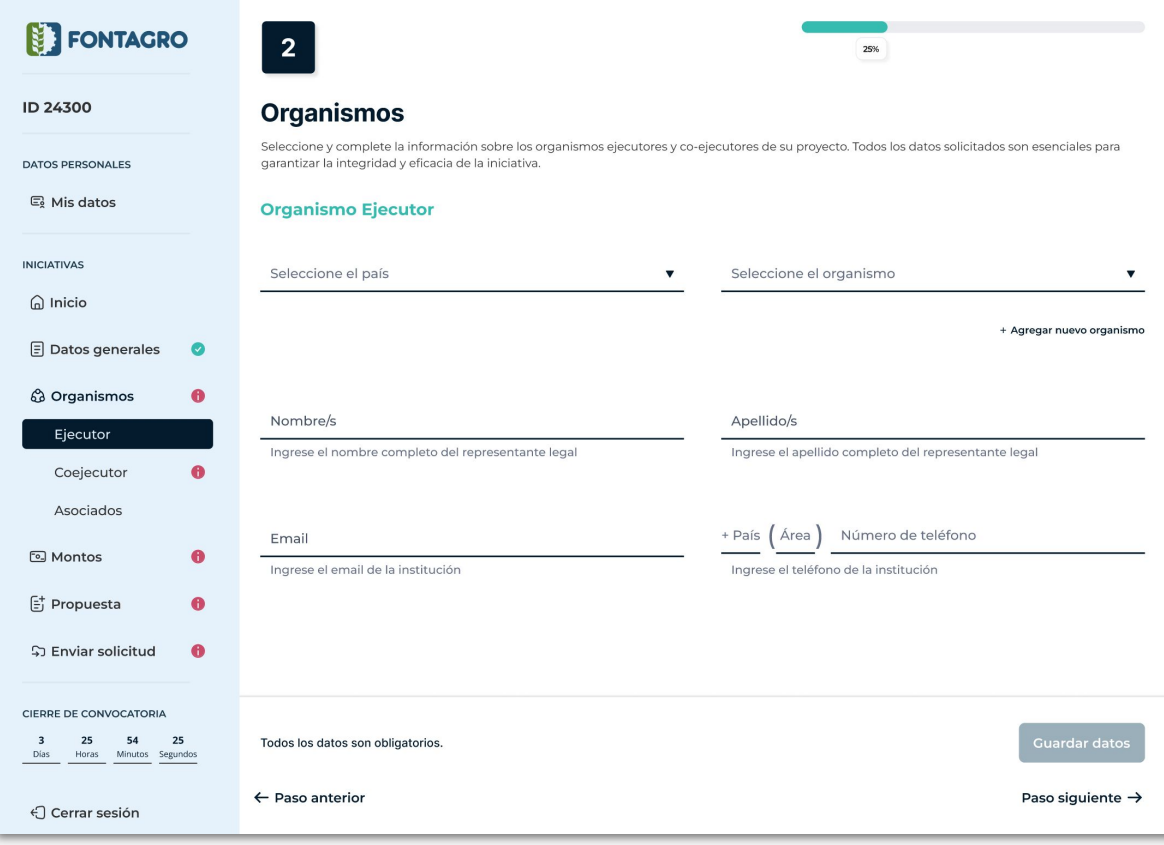

Para registrar Organismos, comenzando por el **Organismo Ejecutor**, deberá seleccionar primero el País, después el Organismo y luego completar el resto de los datos solicitados.

Todos los datos son requeridos.

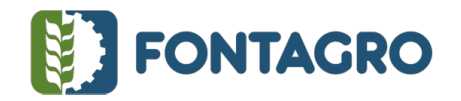

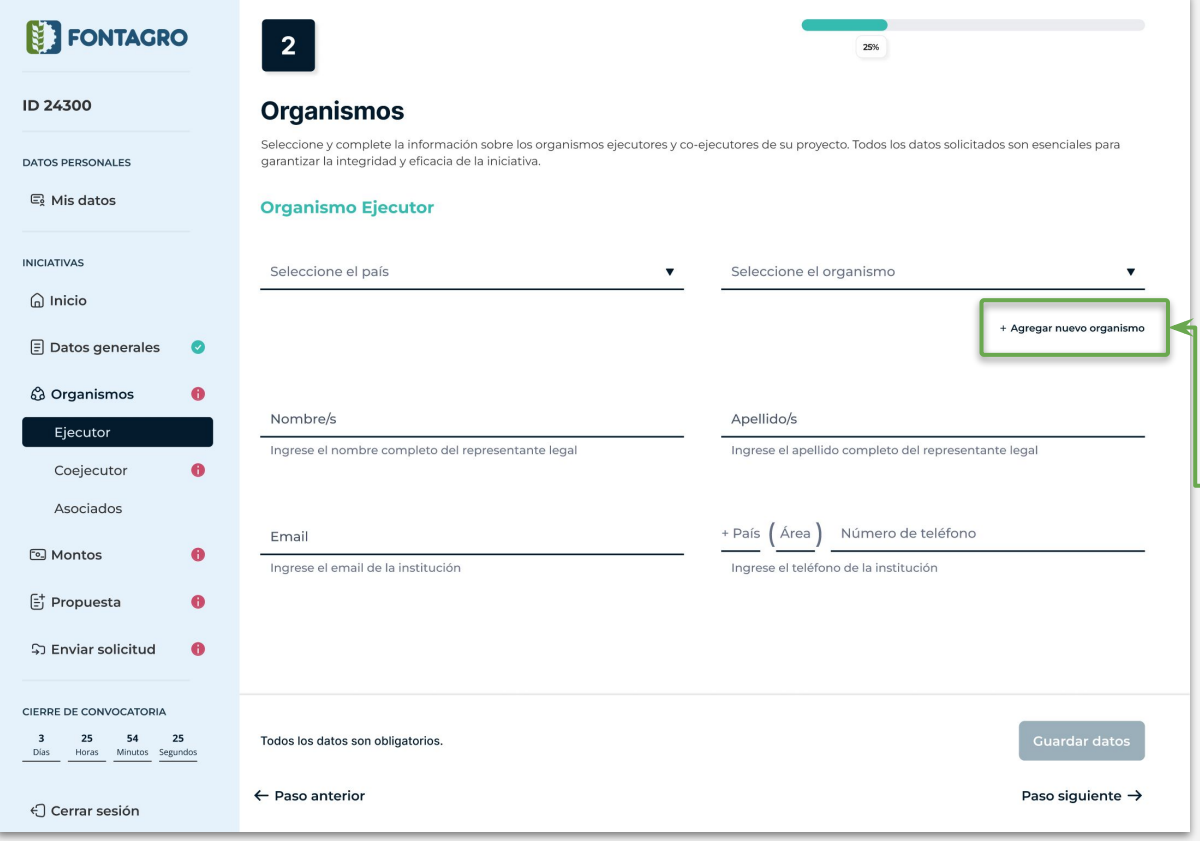

En caso que el Organismo no se encuentre en la lista, podrá solicitar su inclusión a través del enlace ubicado debajo del selector de Organismos.

Esta inclusión de nuevo organismo podrá ser solicitado con un máximo de 72 horas antes del cierre de la convocatoria

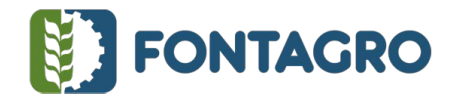

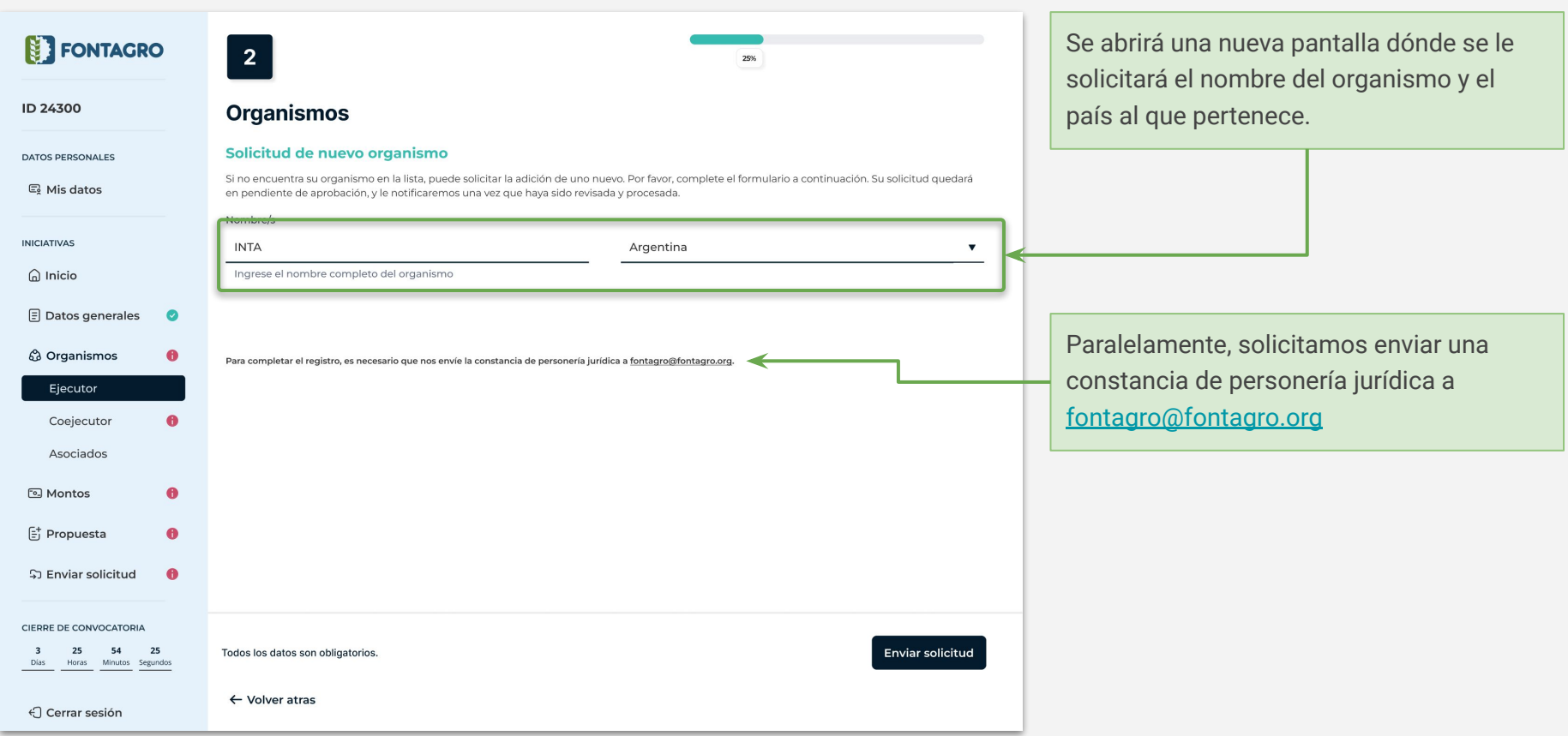

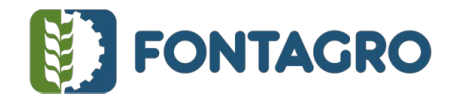

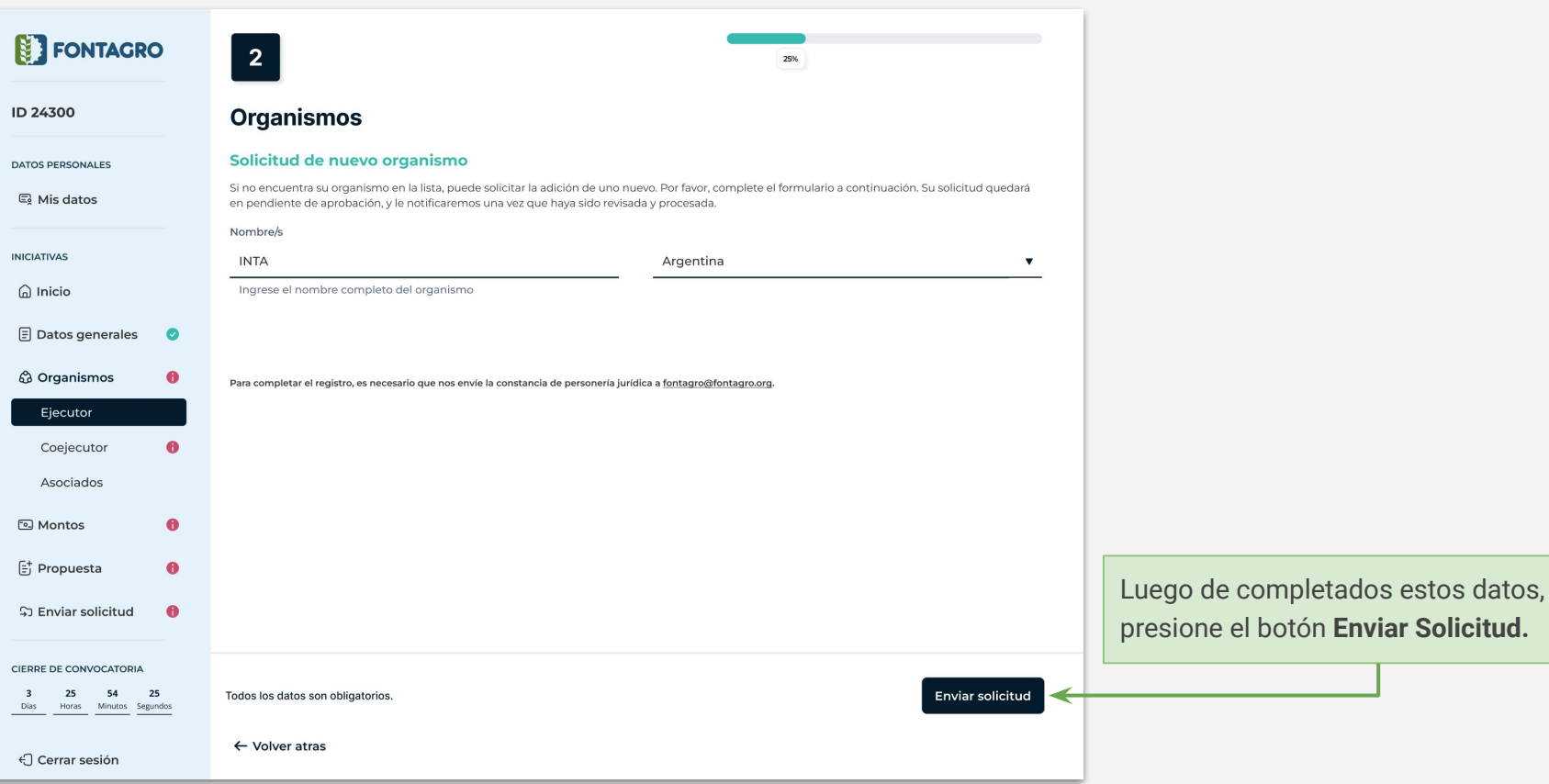

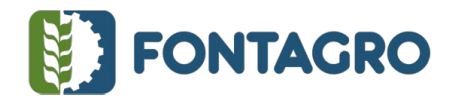

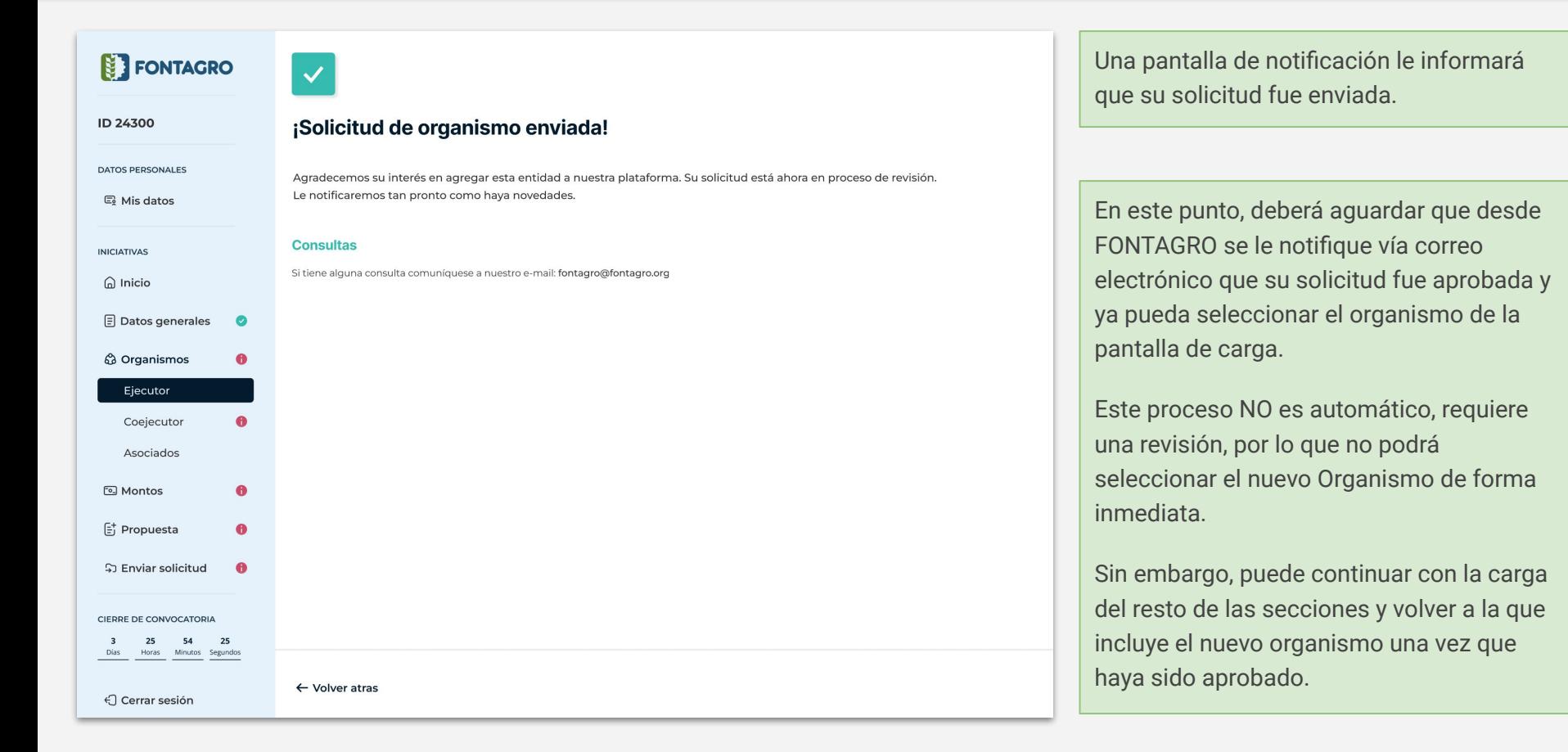

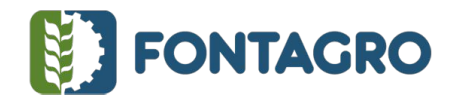

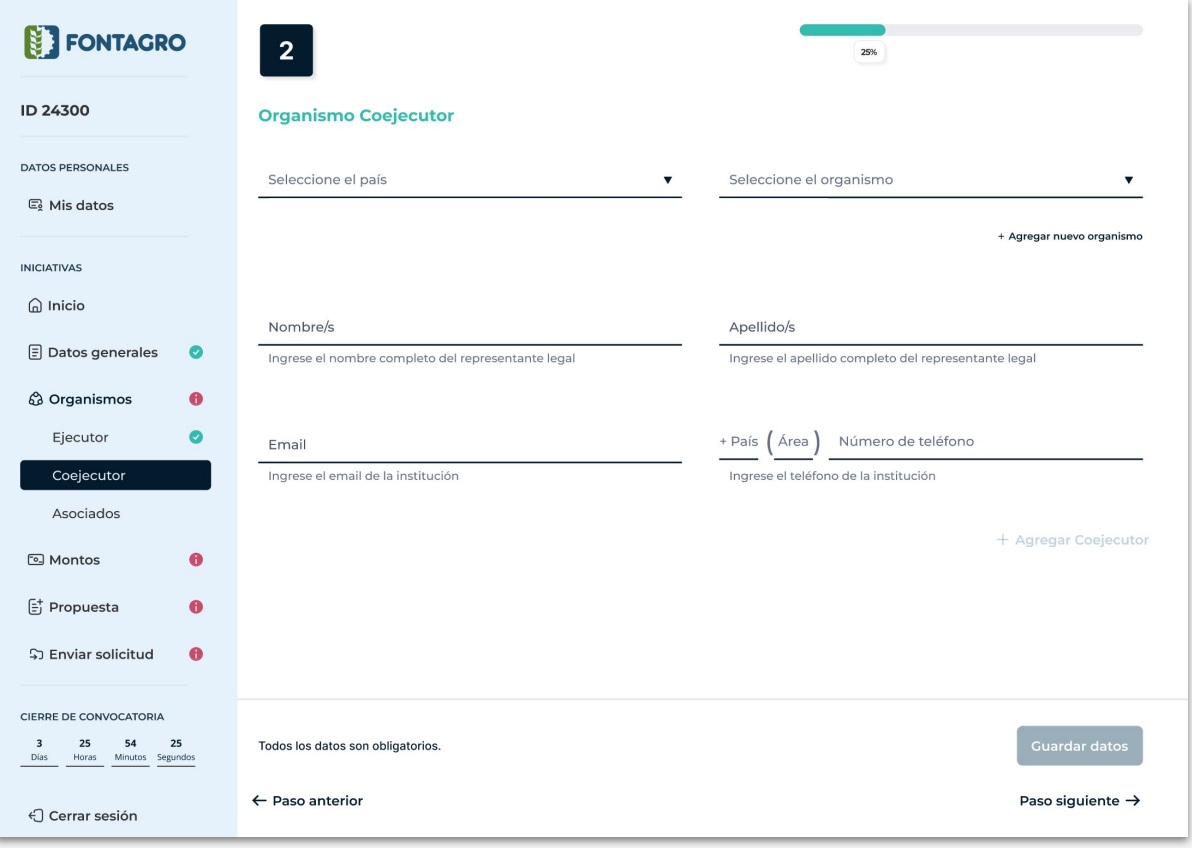

Continuando con la carga, la siguiente sección permitirá agregar **Organismos Coejecutores.**

El procedimiento es similar para los Organismos Ejecutores, todos los datos son requeridos y se permite solicitar la inclusión de un nuevo Organismo en caso de que no se encuentre en la lista.

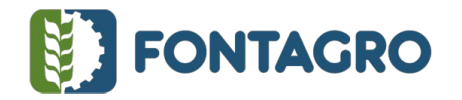

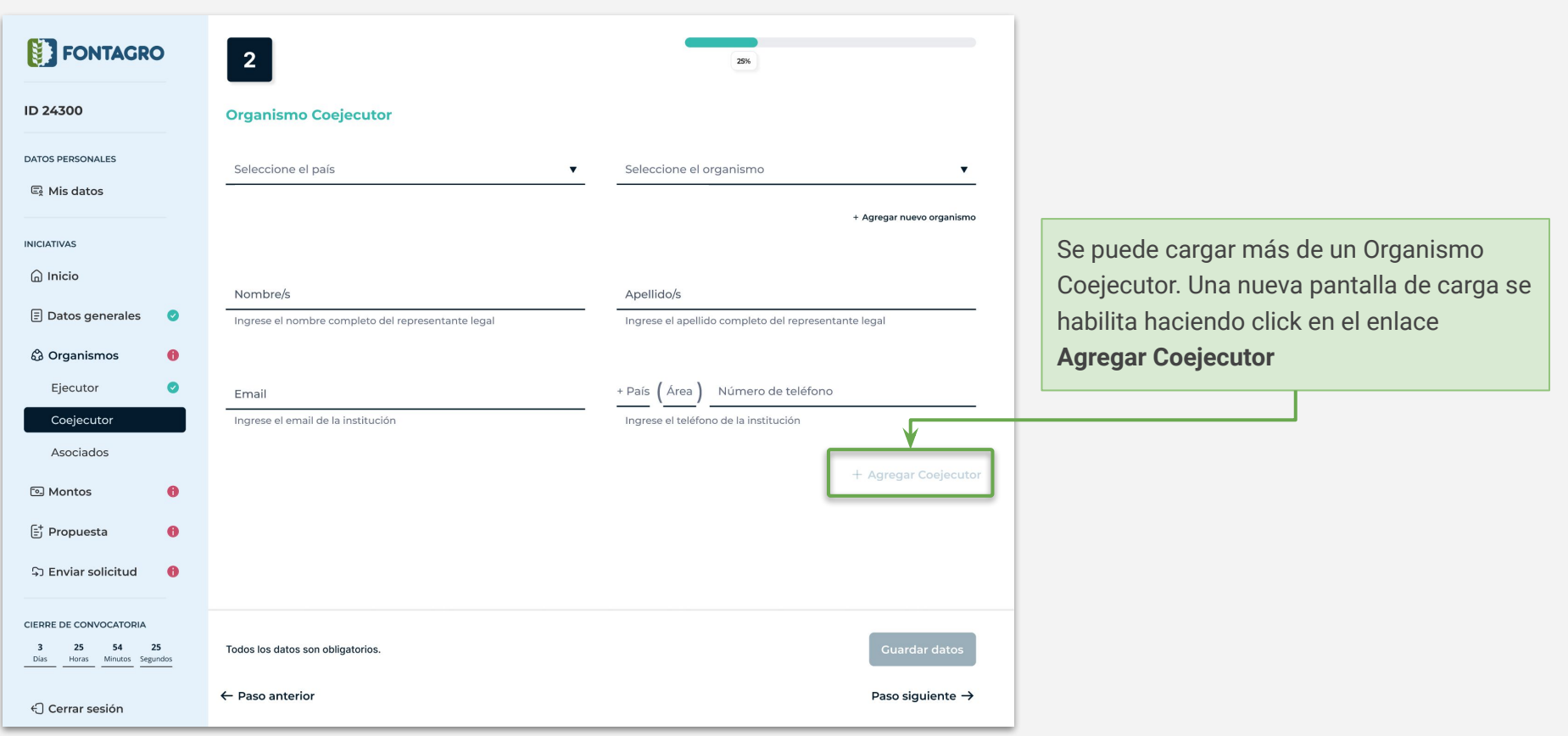

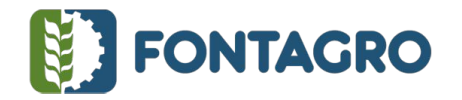

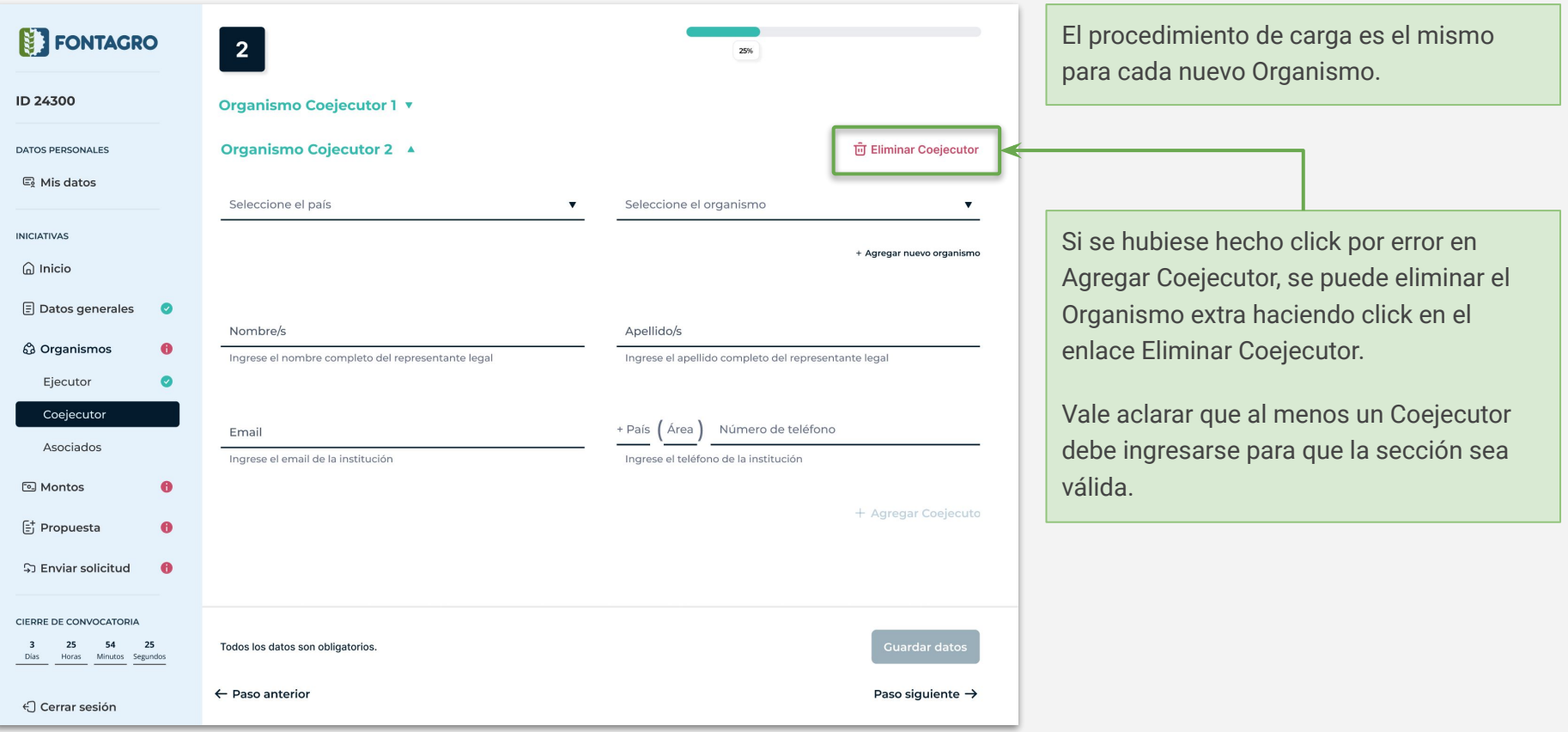

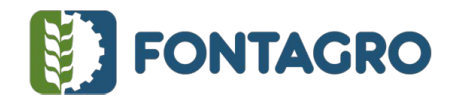

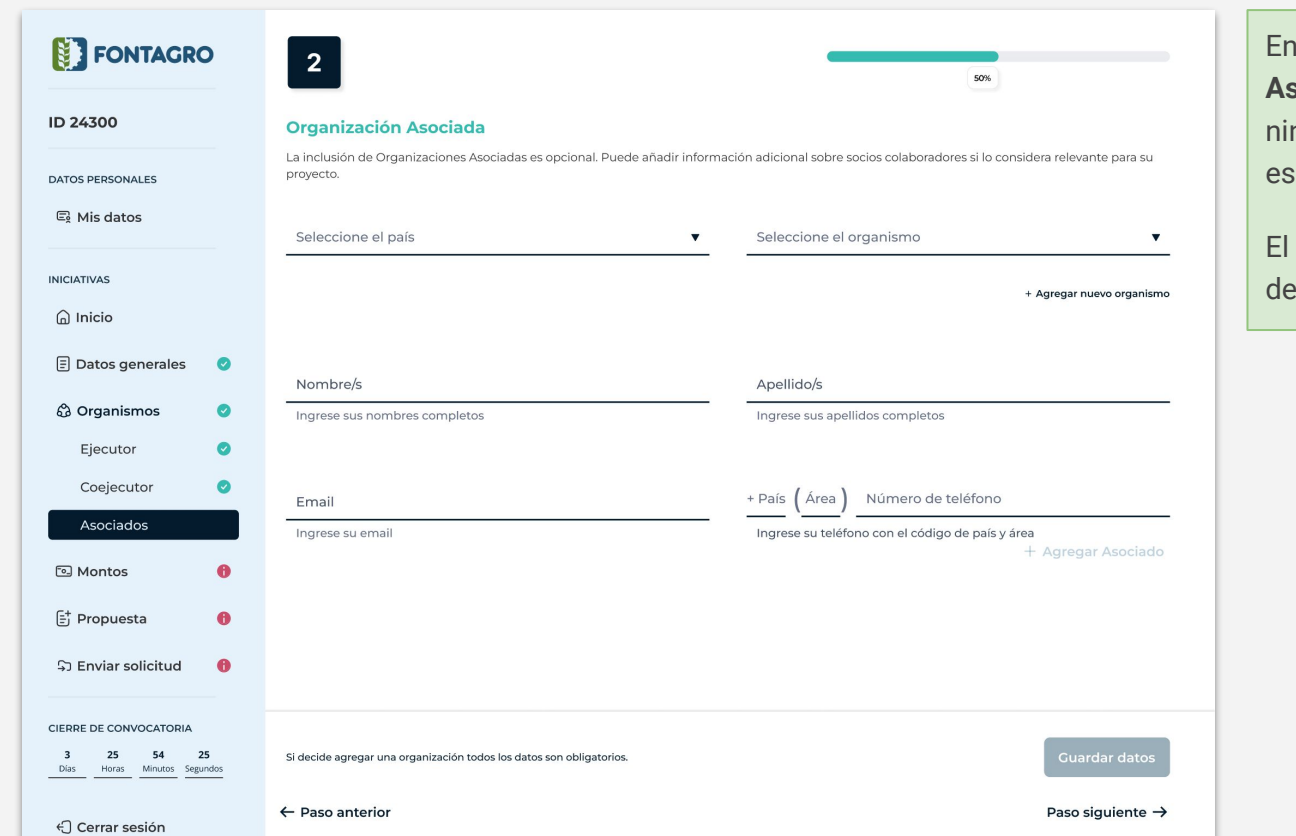

En el caso de las **Organizaciones Asociadas**, pueden ser una, varias o nguna. Es decir, la carga de esta sección opcional.

mecanismo de carga es idéntico al resto los Organismos.

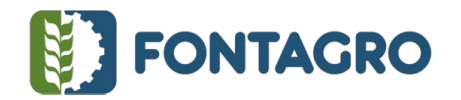

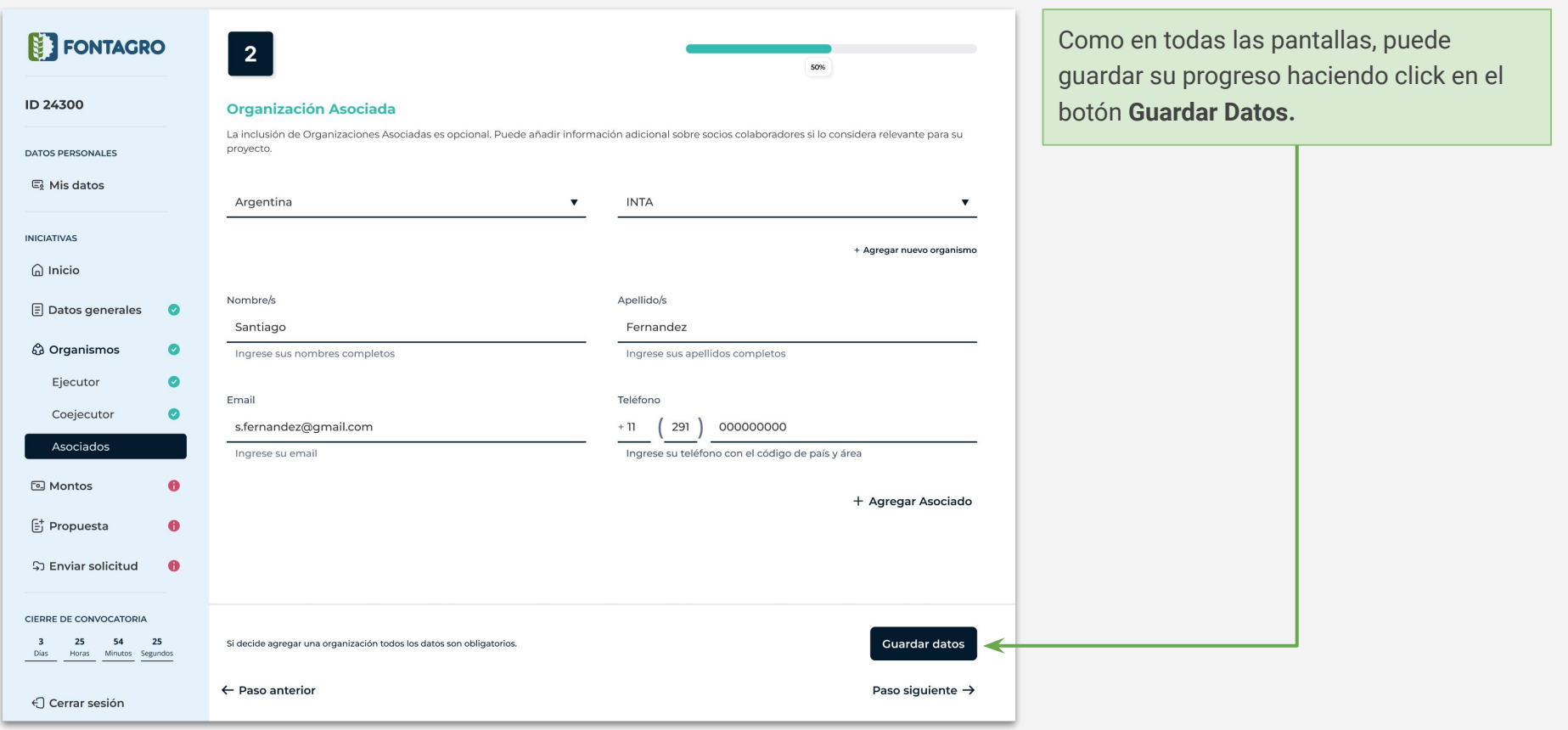

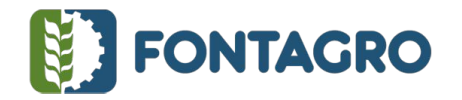

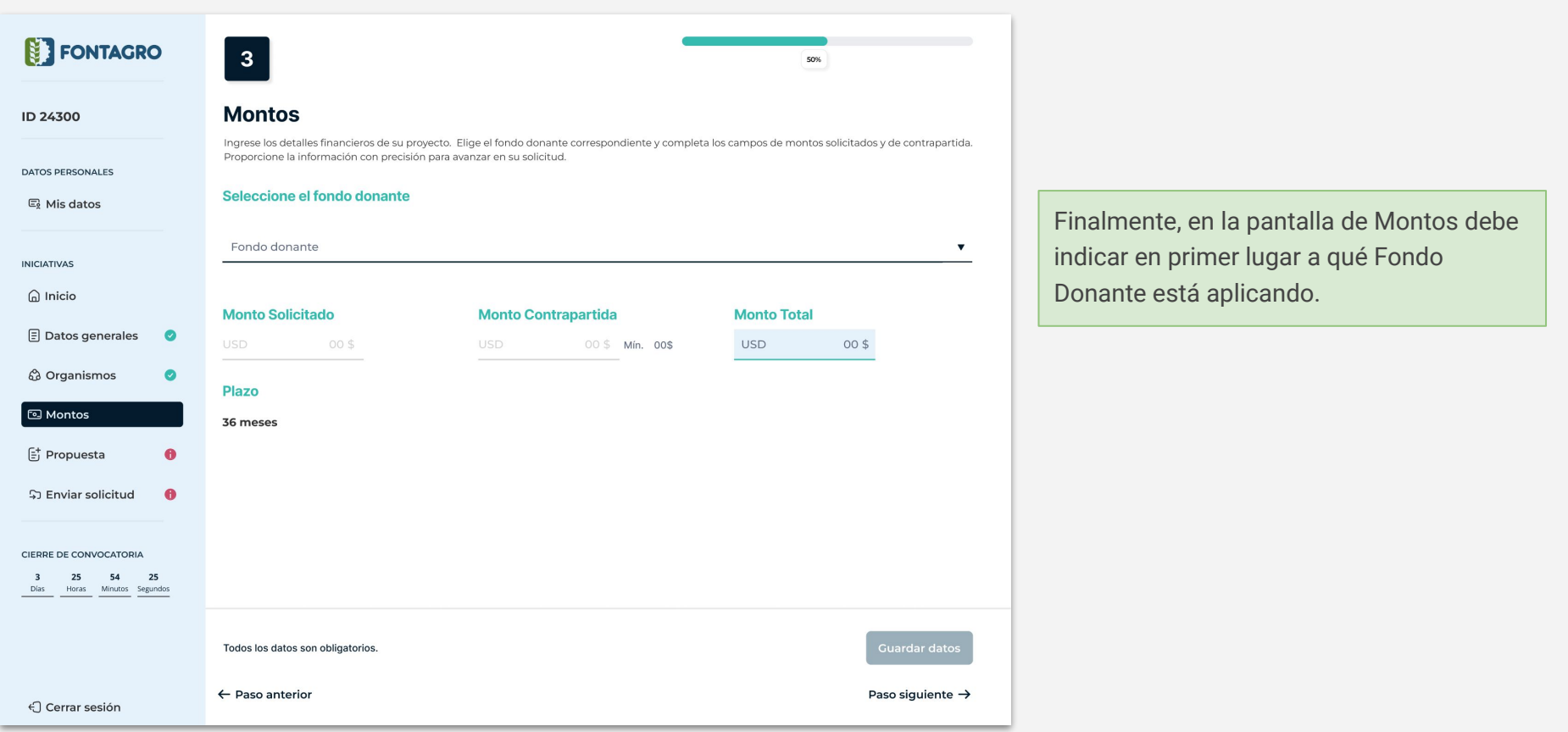

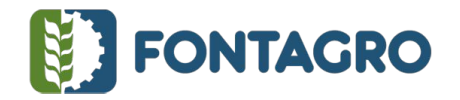

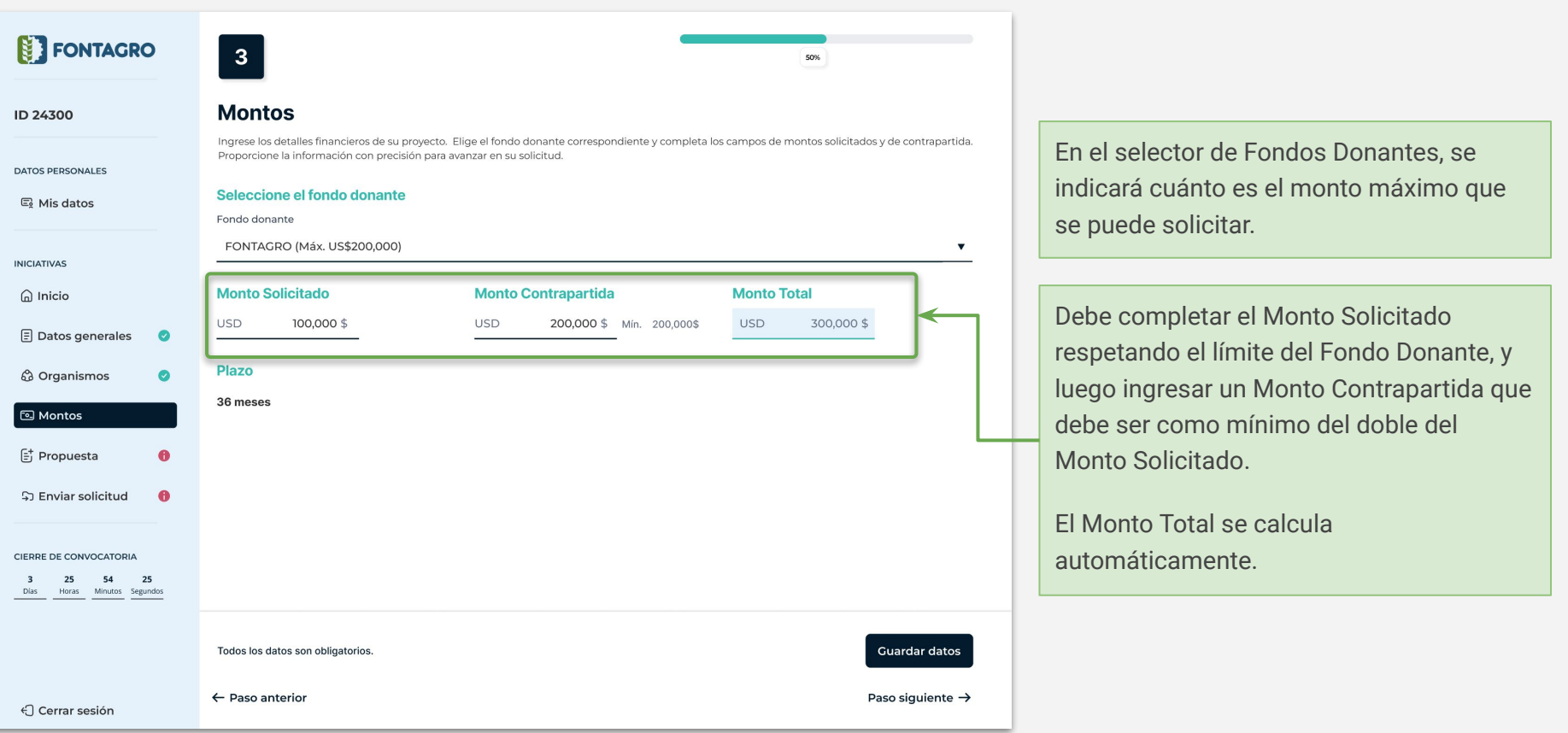

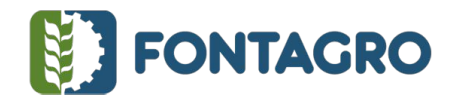

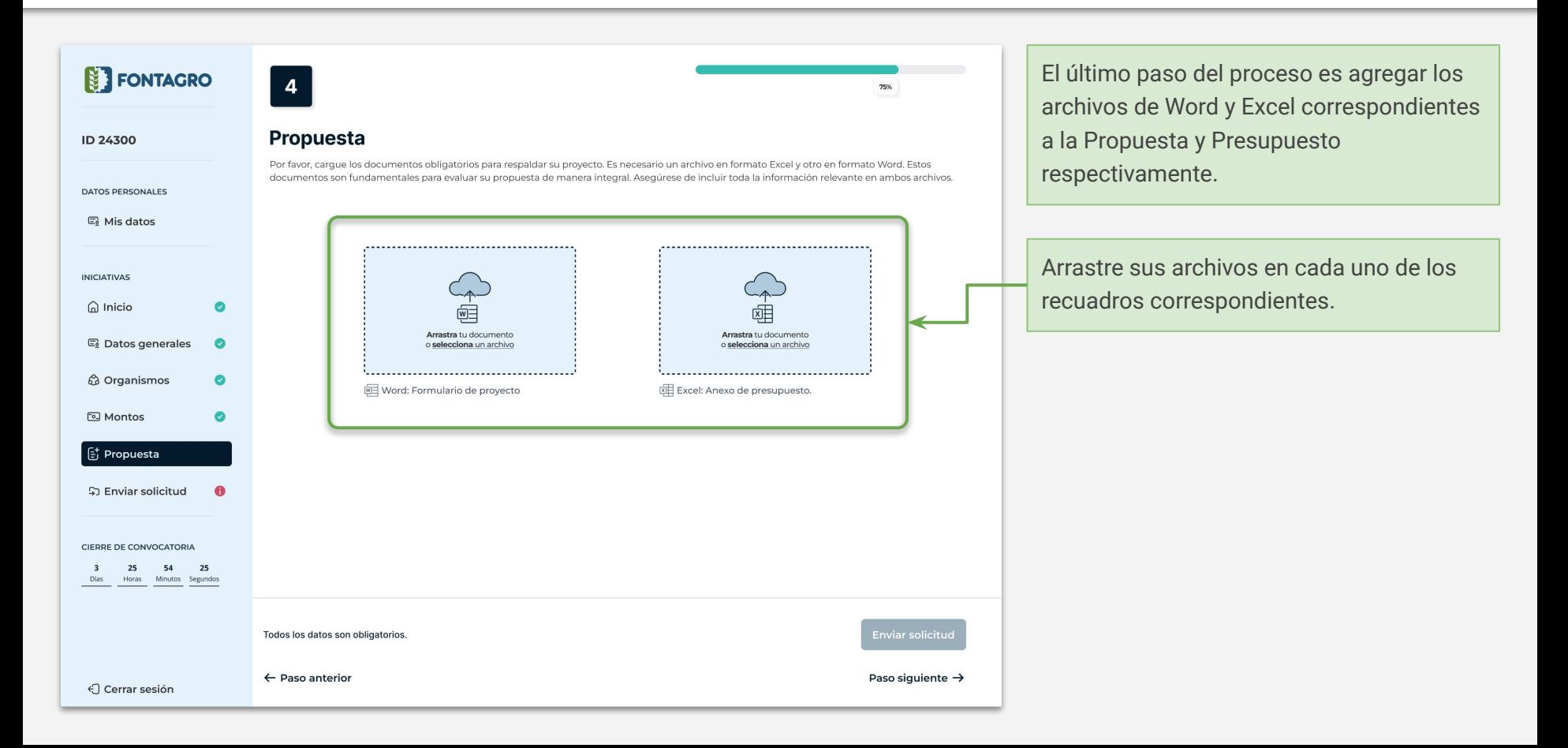

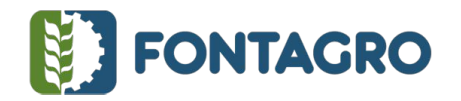

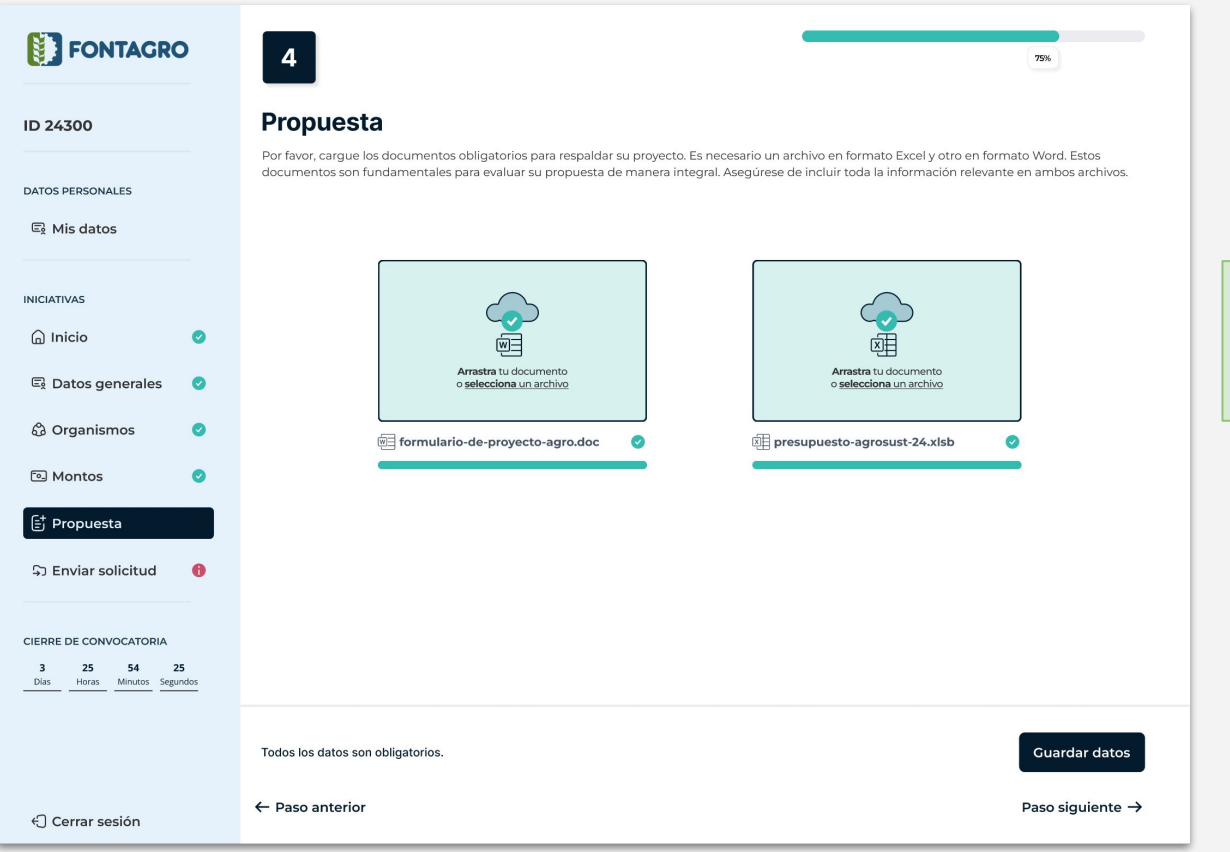

El sistema le indicará si fueron registrados correctamente con un indicador verde de éxito.

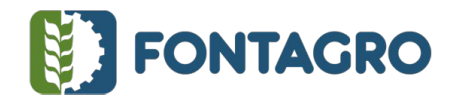

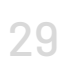

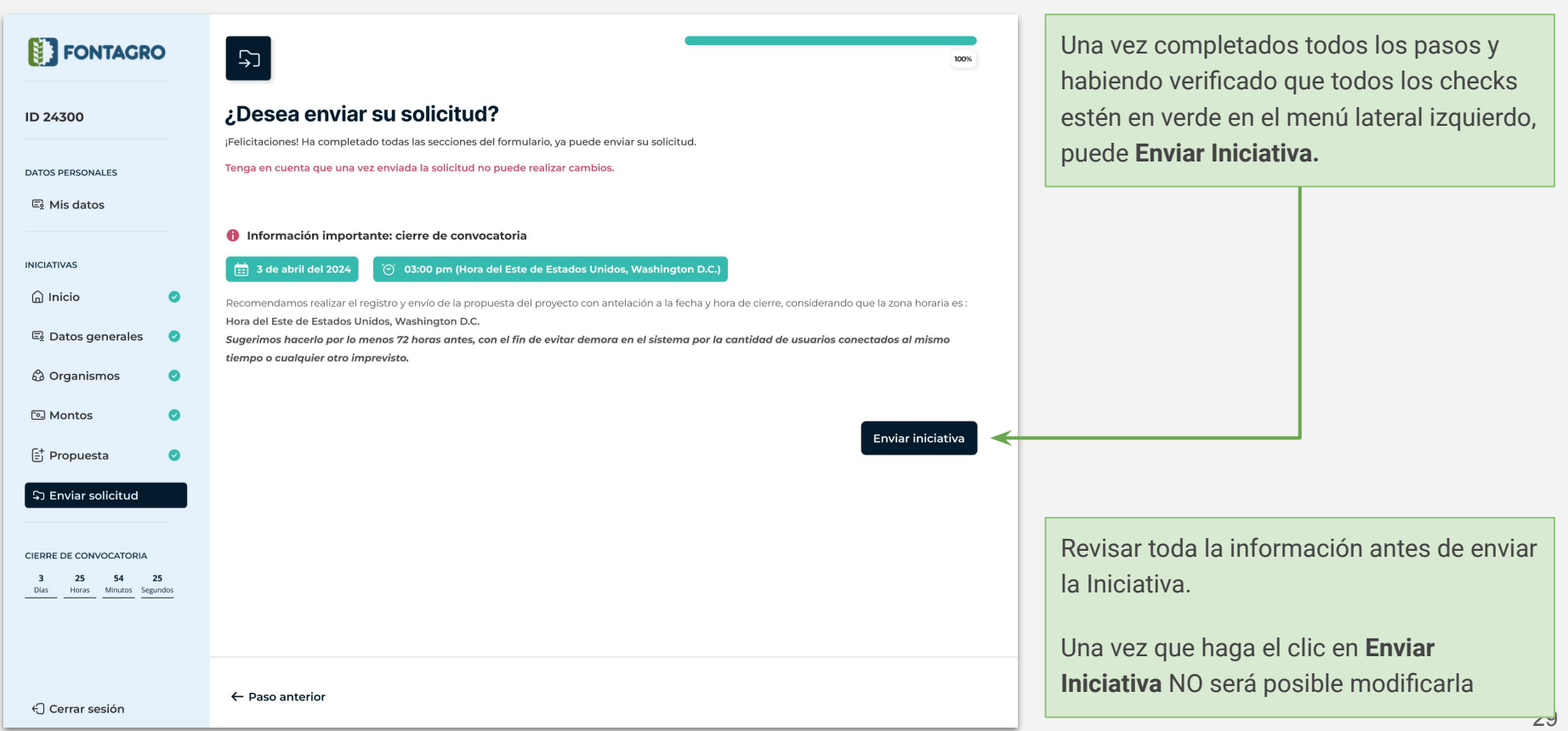

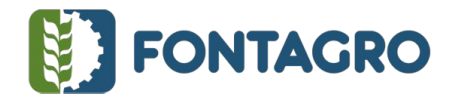

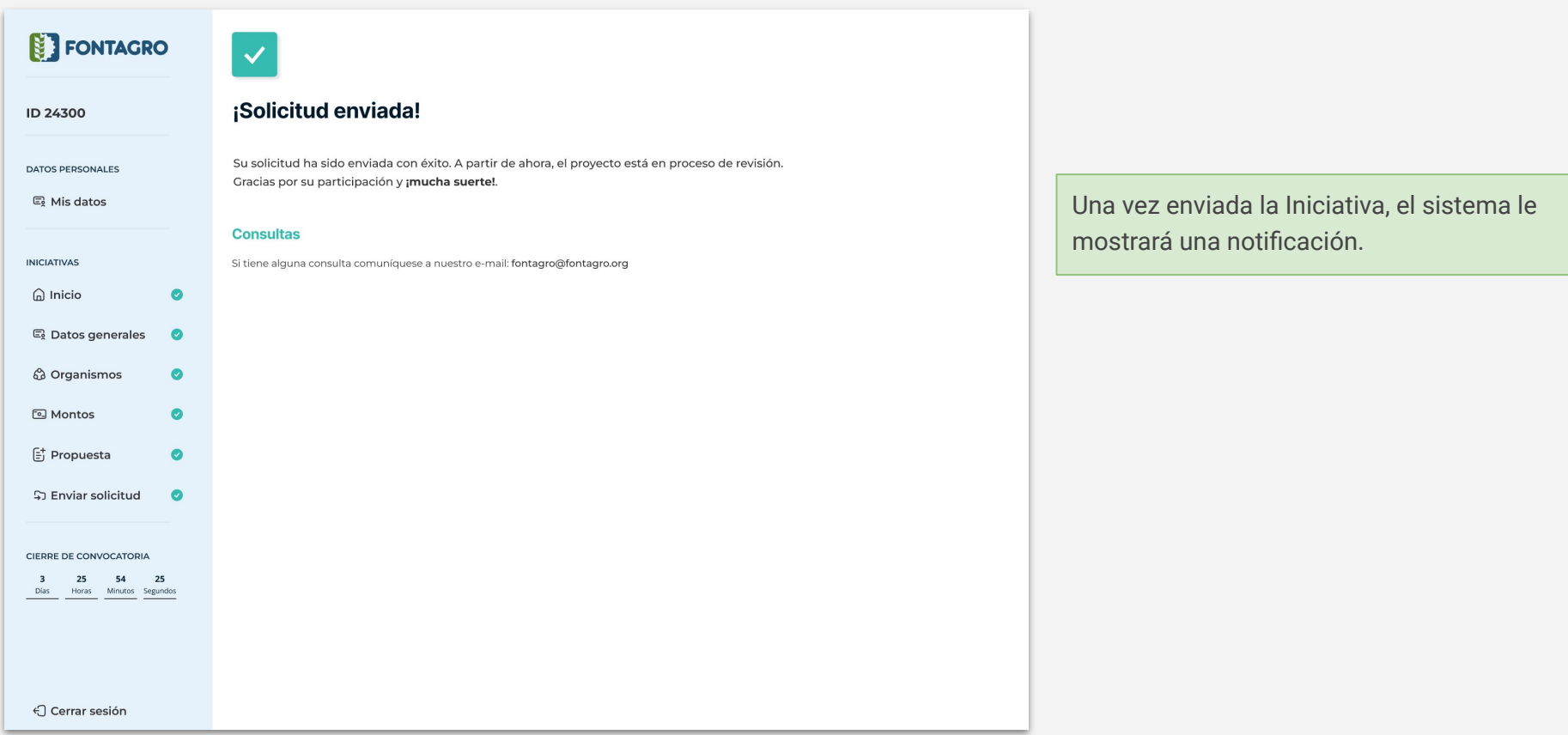

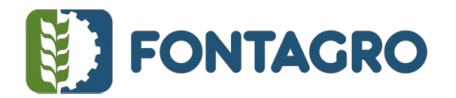

## INSTRUCTIVO DE APLICACIÓN ELECTRÓNICA DE PROPUESTAS PARA LAS CONVOCATORIAS Y OTRAS INICIATIVAS  $\begin{bmatrix} 3 \\ 3 \end{bmatrix}$

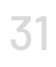

# **FONTAGRO**

¡Proyecto enviado con éxito!

Estimado/a [Nombre del Usuario].

Nos complace informarle que su proyecto ha sido enviado con éxito a nuestra plataforma. La evaluación del proyecto se realizará conforme a los Términos de Referencia vigentes.

Día y horario de envío:

3 de abril del 2024 - 02:00 pm (Hora del Este de Estados Unidos, Washington D.C.)

Agradecemos su participación FONTAGRO.

**EXP**FONTAGRO

© 2024 FONTAGRO | www.fontagro.org

Recibirá un correo electrónico confirmando la recepción del proyecto.

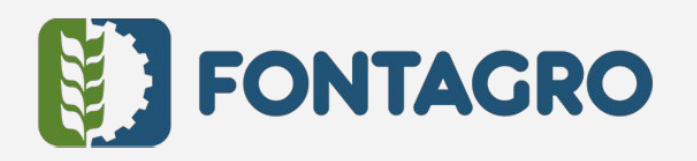

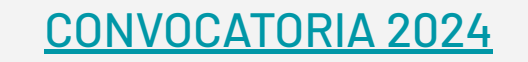